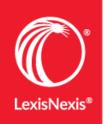

# QUICK REFERENCE GUIDE LexisNexis® PowerInvoice™

Enables administrators and those with PowerInvoice access to view and download usage data reports for Nexis Uni™.

| PowerInvoice <sup>**</sup>                                                                                                    |                                                                 |                            |
|----------------------------------------------------------------------------------------------------|-----------------------------------------------------------------|----------------------------|
| Sign In                                                                                                    | Help 🔻                                                          |                            |
|                                                                                                    | Welcome to                                                      | nvoice™                    |
| Password                                                                                                    | Poweri                                                          | IIVOICE                    |
| Sign In   Remember Me                                                                                                    |                                                                 |                            |
| Forgot your ID or password?<br>Questions? Call Customer Support at 1-800-543-6862                                                                                                    | —                                                               | A                          |
| Use of this service is subject to terms & conditions.                                                                                                    | REFERENCE SHEET                                                 | USER GUIDE                 |
| Contemporary Content Content C | s & Conditions Copyright ©2017 LexisNexis. All rights reserved. | <mark>≪ RELX</mark> Group™ |

### BENEFITS

#### Easy access

To access PowerInvoice, admin users will go to <u>https://www.lexisnexis.com/NewPowerInvoice</u> and use their **Nexis Uni user ID and password** to log in.

#### 2 Custom date ranges

Custom date ranges allow more flexibility in the reports generated. Rather than only a full month or full year report, you can now see data over any range of time, such as usage by semester.

#### 8 Real-time usage tracking

Usage stats are available in real time, so you can immediately pull the prior month usage stats on the 1st of the month. And you can check usage for the current month at any time.

#### 4 Publication level detail

See details on which publications are accessed and easily breakdown data to see the full picture of heavily-used titles.

**Note:** Usage data in Nexis Uni will start as soon as the account is activated. Historical usage stats for LexisNexis Academic may still be accessed via the LNA usage stat tool.

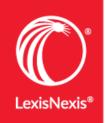

## QUICK REFERENCE GUIDE Navigating LexisNexis® PowerInvoice™

Access PowerInvoice at <u>https://www.lexisnexis.com/NewPowerInvoice</u> and use your Nexis Uni user ID and password to log in.

- Select a standard or custom date range
   Manual standard or custom date range
- 2 Your account number is pre-populated, but you can also select additional accounts in your network
- **3** Select the type(s) of reports you are interested in generating
- 4 View or download report–reports can be downloaded in HTML or Spreadsheet format

| Data has been processed through 08/09/2017 . |                                         |
|----------------------------------------------|-----------------------------------------|
| Search                                       | Tips 🛓 🔞                                |
| Standard Date Range:                         | Custom Date Range:                      |
| Month to date (08/01/2017-08/09/2017)        | O From Aug ♥ 9 2017 ♥ To Aug ♥ 9 2017 ♥ |
| Reset All List Links                         |                                         |
| Account Number(s): List<br>ALL               |                                         |
| Standard Report                              |                                         |
| 3 ✓ Summary By Searches                      |                                         |
| Summary By Retrievals                        |                                         |
| Summary By Sessions                          |                                         |
| Retrievals By Source                         | 4                                       |
| O Compare Report                             | View Download                           |

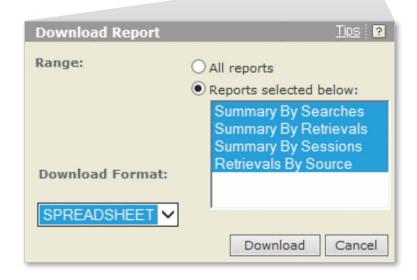